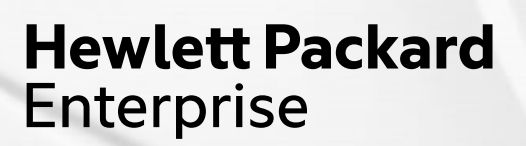

## **New User Experiences with K3s and MetalLB on Managed Nodes**

## **Alan Mutschelknaus: HPE Cray CSM User Team Presented by: Jeremy Duckworth and Harold Longley**

May 2023

#### **Containerized Logins K3s**

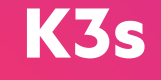

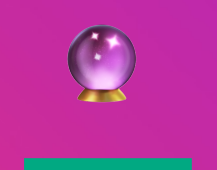

User Access Instances on Managed Hardware (e.g. UANs)

Interactive Podman **Containers** 

Infrastructure Deployed using K3s

Helm and K3s on Managed Hardware == Opportunity

## **Standard SSH Model**

- Tried and true configuration for HPC compilation and job launch
- User uses SSH to initiate a session on the node
- Cray Programming Environment available
- Job launch via Workload Managers (Slurm, PBS, etc )

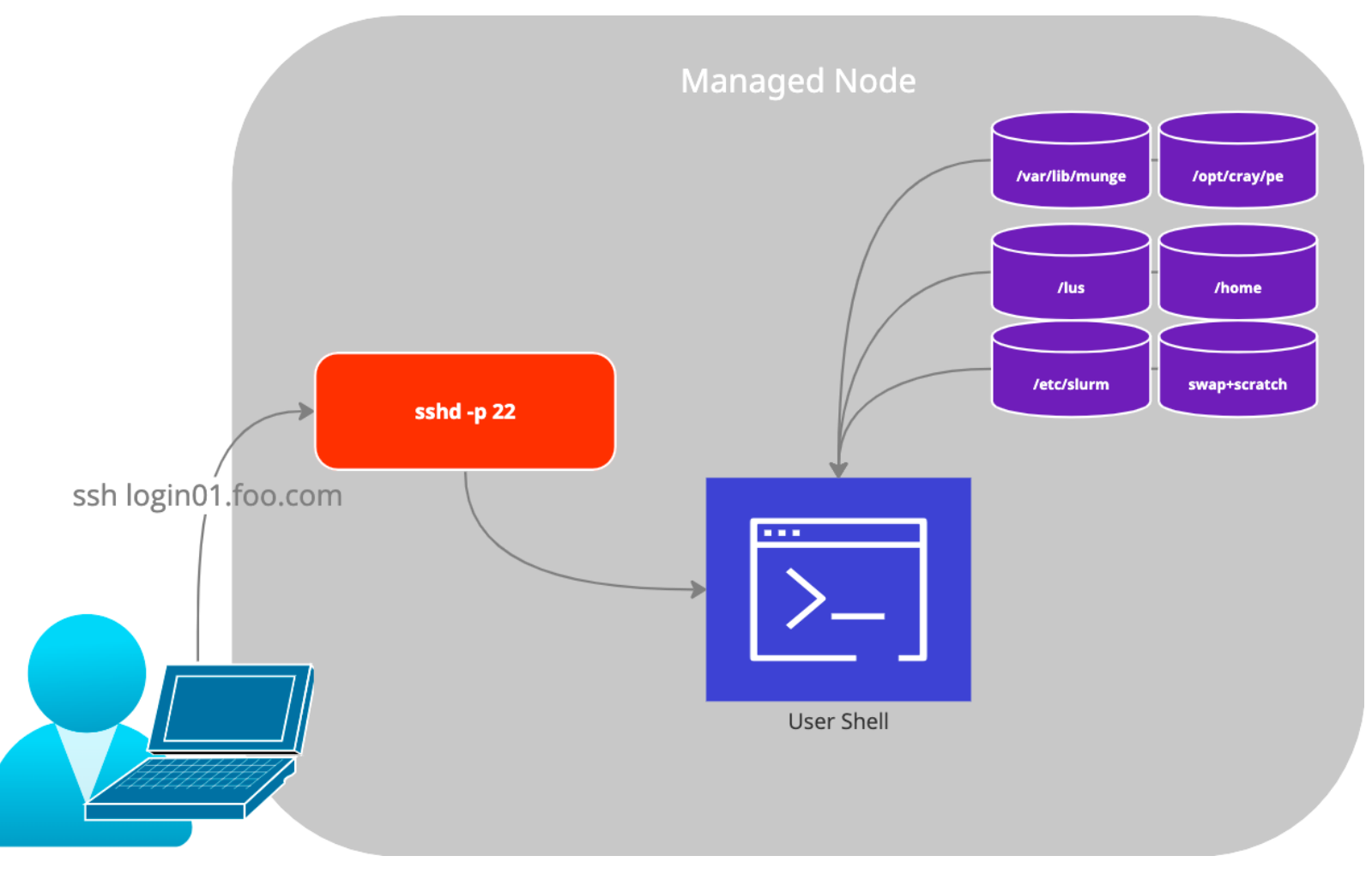

#### **CUG 2022 Best Paper**

- This design evolves the concepts discussed by Eric Lund at CUG 2022
	- Works towards a solution that does not host UAIs in management K8s and further isolates user processes and decouples the architecture towards user value

## UAIS Come of Age: Hosting Multiple Custom Interactive Login Experiences Without Dedicated Hardware

Eric Lund **Hewlett Packard Enterprise** Bloomington, MN eric.lund@hpe.com

**Abstract-On HPE Cray EX systems, User Access Instances** (UAIs) provide convenient lightweight temporary single-user interactive login environments. Access to a set of End-User UAIs is mediated by a Broker UAI which presents an SSH login to users. On successful login, the Broker UAI locates or creates an End-User UAI as needed for the user, then redirects the user to the End-User UAI. On reaching the End-User UAI the user sees a login environment that supports interactive work and launching of matches the runtime environment in which the software will execute.

UAIs on the other hand appear on-demand and can run shorter- or longer-term tasks without requiring a permanent presence on the system. UAIs connect to external storage through Volume Mounts but contain no persistent state of their own. As a result, UAIs are disposable, and easily come and go

## **Shifting the Execution Model**

Hosting on UANs; (rootless) Podman; K3s, MetalLB, and HAProxy for light-weight orchestration

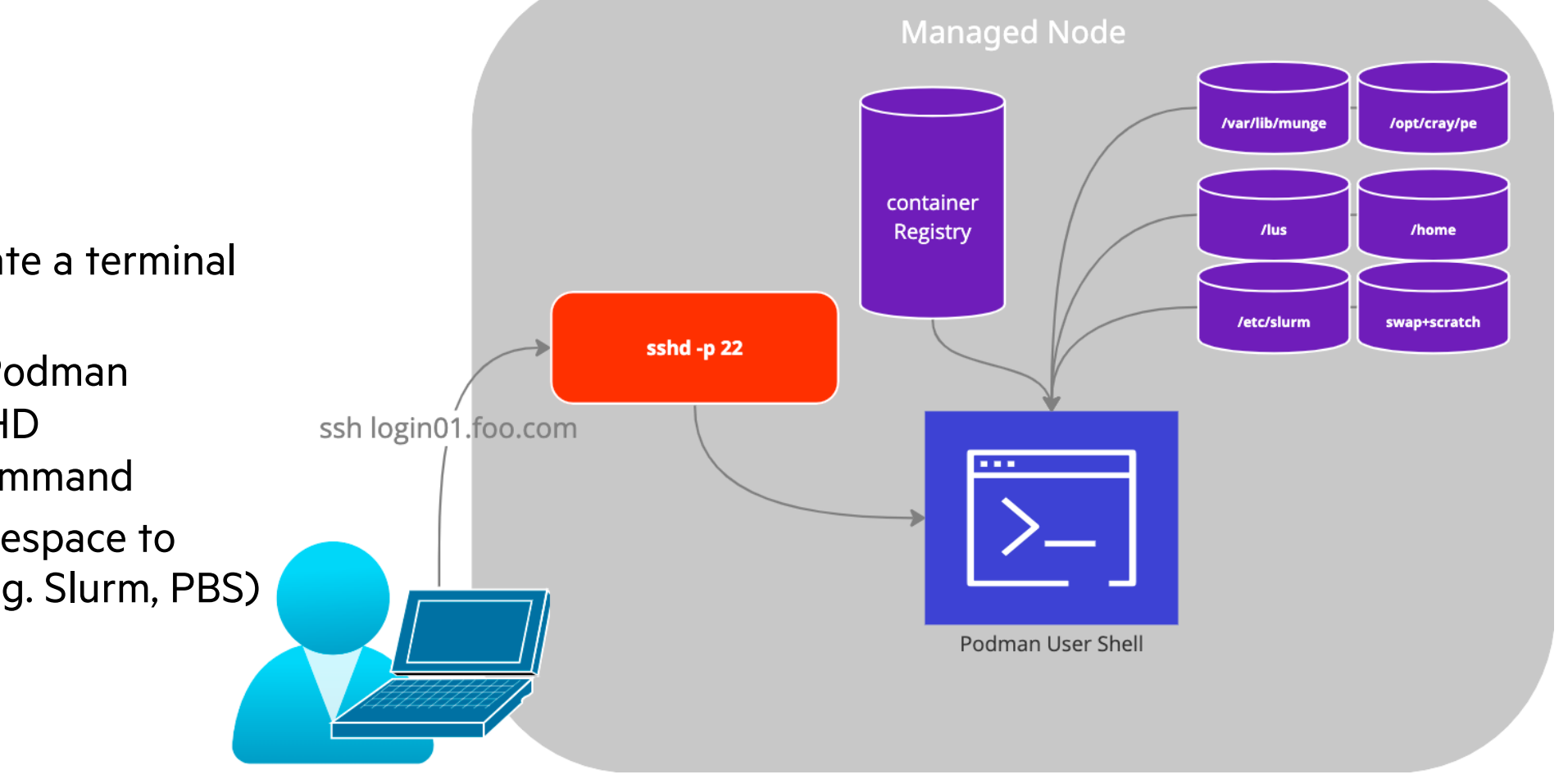

## **SSH with Podman**

- User uses SSH to initiate a terminal on the node
- Force the user into a Podman container with the SSHD configuration ForceCommand
- Use host network namespace to allow for job launch (e.g. Slurm, PBS)

#### **SSH with Podman**

- Pros
	- No extra steps for the user
	- Container image flexibility, like UAIs
	- Containers run as user (rootless)
	- Entry point can be the shell (no SSHD in the container like UAIs)
- Cons
	- Doesn't load balance across managed nodes
	- Requires port 22 on the host for SSH ForceCommand

...

uan01: $\sim$  # cat /etc/ssh/uan/sshd uai config ... # uan\_sshd managed changes: Port 22 Match User \* AcceptEnv DISPLAY X11Forwarding yes AllowTcpForwarding yes PermitTTY yes ForceCommand podman --root /scratch/containers/\$USER run -it -h uai --cgroup-manager=cgroupfs --userns=keepid -v /home/users:/home/users -v /var/run/slurm/conf/:/etc/slurm ... --network=host -e DISPLAY=\$DISPLAY registry.local/cray/uai:1.0

#### **K3s for SSH Load Balancing**

- Add MetalLB to hand out external IP addresses
- Add HAProxy for SSH load -balancing
	- Each HAProxy represents a "type" of SSH ingress that initiates a rootless podman container
	- HAProxy can scale out across the managed nodes in the K3s cluster
- Podman containers still run on the Managed Node outside the purview of K3s
	- This may change in the future if orchestration of the user environment is required

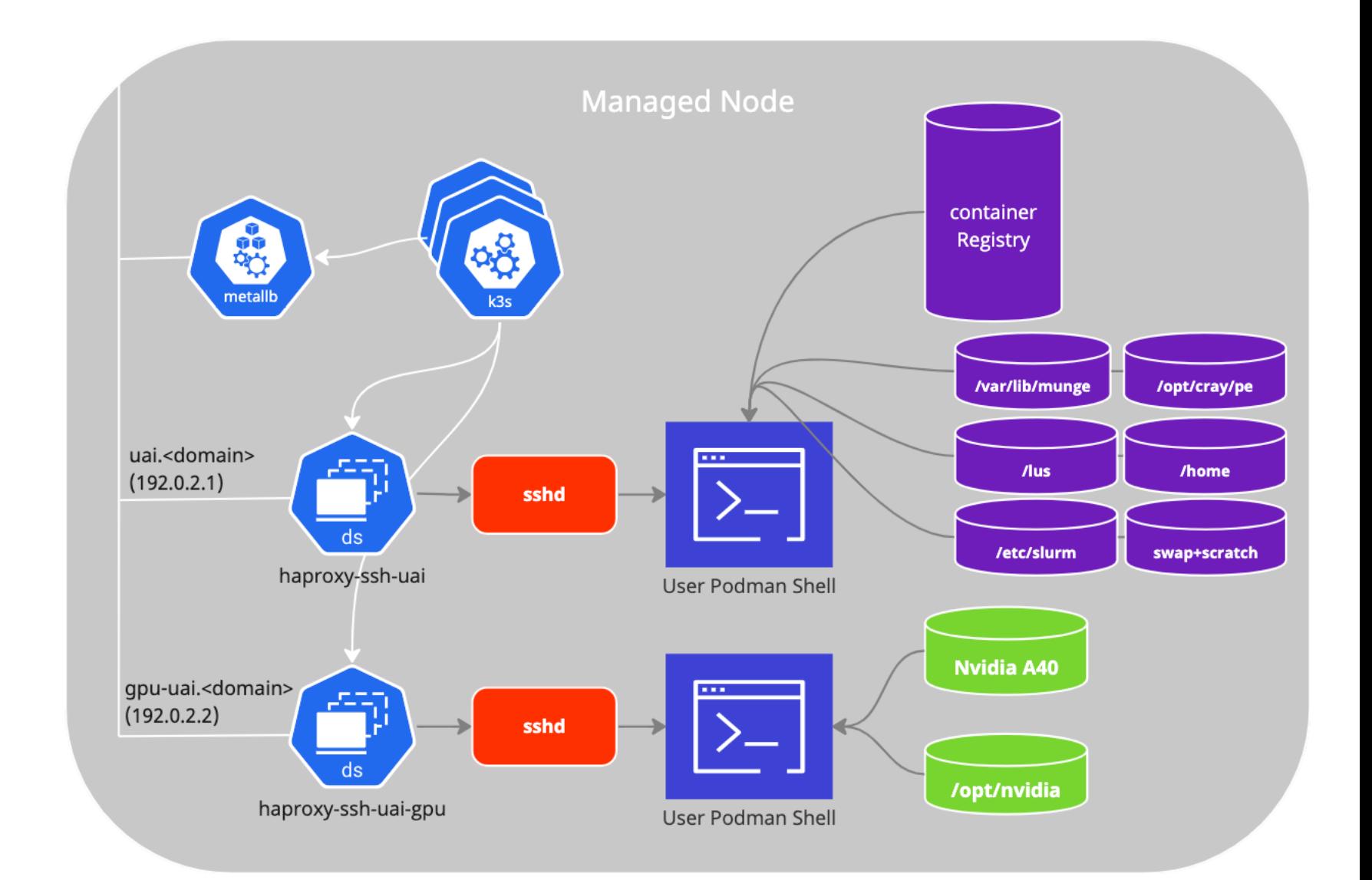

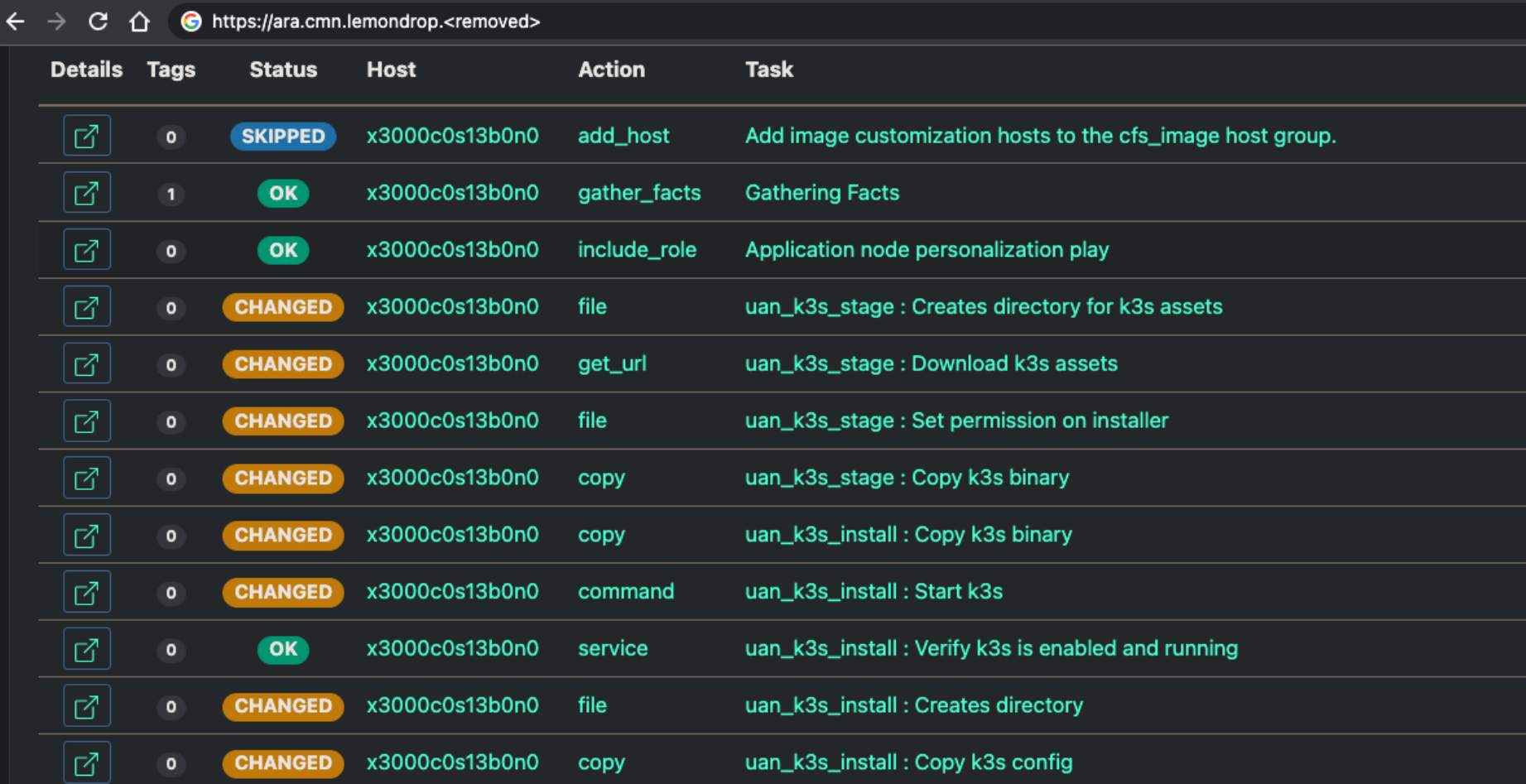

#### **User Experience**

- Users SSH to DNS alias of the HAProxy IP Address assigned by MetalLB
- Each HAProxy instance has a configurable list of Managed Nodes to forward connections to
- SSHD instance on the Managed Node initiates the configurable Podman environment

# SSH connection is routed to HAProxy and then SSHD

→ ~ ssh uai.can.lemondrop.\$DOMAIN

# SSHD starts the podman container and drops the user into a shell alanm@uai:~> sinfo PARTITION AVAIL TIMELIMIT NODES STATE NODELIST workq\* up infinite 18 idle nid[000001-000018]

# Running a simple job from the container alanm@uai:~> srun -N4 /lus/snx11010/alanm/mpi hello Hello world! I am rank 3 of 4 Hello world! I am rank 0 of 4 Hello world! I am rank 1 of 4 Hello world! I am rank 2 of 4

# Exiting the shell triggers the podman container to exit alanm@uai:~> exit exit Connection to uai.can.lemondrop.\$DOMAIN closed

#### **Admin Experience**

- HAProxy K3s ConfigMap controls the SSH load balancing
- Each HAProxy represents an ingress into a configurable environment
- SSHD instance on the Managed Node initiates the configurable Podman environment with ForceCommand

```
uan01:~ # kubectl get services -A
NAMESPACE NAME NAME TYPE CLUSTER-IP EXTERNAL-IP PORT(S)
default kubernetes ClusterIP x.x.x.x <none> 443/TCP
metallb-system metallb-webhook-service ClusterIP x.x.x.x < < < < 443/TCP
haproxy-uai haproxy-uai LoadBalancer x.x.x.x. x.x.x.224 22:31865/TCP
haproxy-gpu haproxy-gpu LoadBalancer x.x.x.x x.x.x.225 22:31865/TCP
```
uan01:~ # kubectl describe -n haproxy-uai cm/haproxy-uai

```
...
```
haproxy.cfg:

```
----
```

```
global
 log stdout format raw local0
 maxconn 1024
defaults
 log global
 mode tcp
  timeout connect 10s
  timeout client 36h
  timeout server 36h
 option dontlognull
listen ssh
 bind *:22
  balance leastconn
 mode tcp
 option tcp-check
 tcp-check expect rstring SSH-2.0-OpenSSH.*
 server uan01 uan01.can.lemondrop.<domain>:9000 check inter 10s fall 2 rise 1
```
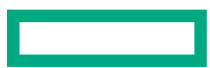

#### **Current Limitations**

- Rootless Podman Containers and Lustre
	- The user namespace for the container shifts UIDs and GIDs outside the range that Lustre currently understands
		- –While the underlying permissions are still correct, files will be shown as being owned by "nobody" and may represent a usability issue
- Secure Copy (SCP)
	- As the UAN Host SSHD is ultimately configured to use SSH Force directives, there are some use cases where SCP does not behave as intended

#### **Future Opportunities**

#### • **Explore load-balancing across systems**

```
listen ssh
bind *:22
balance leastconn
mode tcp
server hermod uan01 uan01.chn.hermod.<domain>:9001 c
server hermod<sup>uan02</sup> uan02.chn.hermod.<domain>:9001 c
server loki uan03 uan03.chn.loki.<domain>:9001 c
```
#### • **Deploy additional services to K3s**

```
helm repo add jupyterhub https://jupyterhub.github.io
helm upgrade --install jupyterhub jupyterhub/jupyterh
create-namespace --values config.yaml
```
#### • **Consider alternatives to rootless Podman as the container runtime**

- Virtual Machines
- K3s pods (similar to existing UAIs)

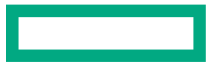

# RECEPTE

#### **https://github.com/Cray-HPE/uan**

Feature is available as a technical preview in UAN 2.5.13 a

**alanm@hpe.com**